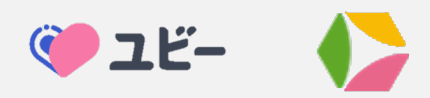

#### 事前Web問診/AI問診ページの下記の画像をクリック 1 ....<br>(もしくはスマホでQRコードを読み取る)

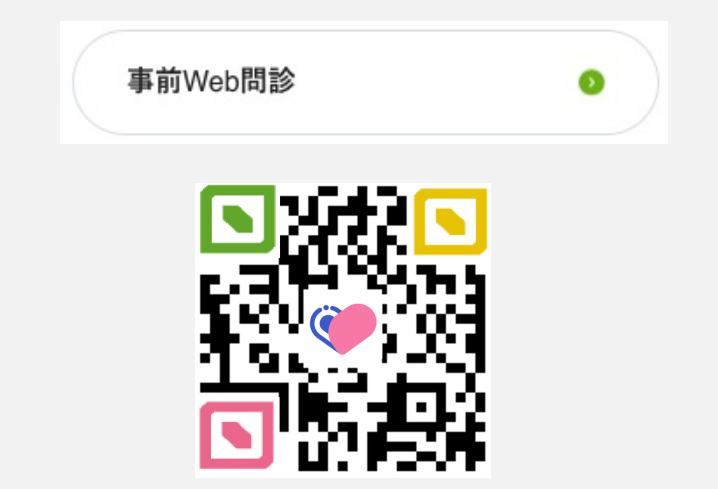

2 "来院前問診をはじめる"から問診を始めてください。

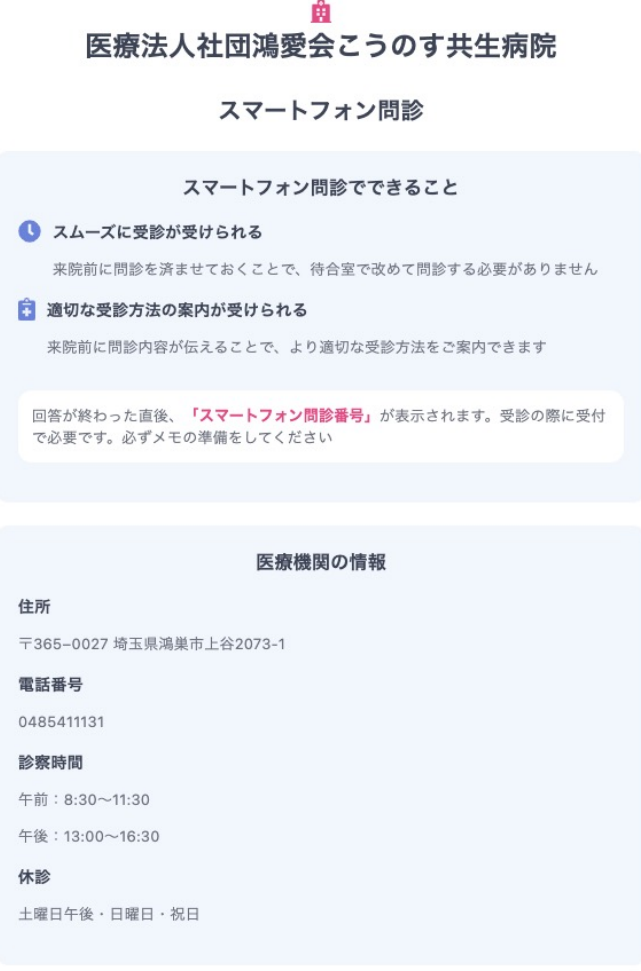

登録不要・回答時間は約3分

スマートフォン問診をはじめる

#### このあと患者の症状に合わせた質問をAIが選定し、約20問の質問に回答します。 3 約3分で終了します。 回答に困ったら、一番近いものを選んでください。 後で医師に直接伝えることもできるので、分かる範囲で答えてください。

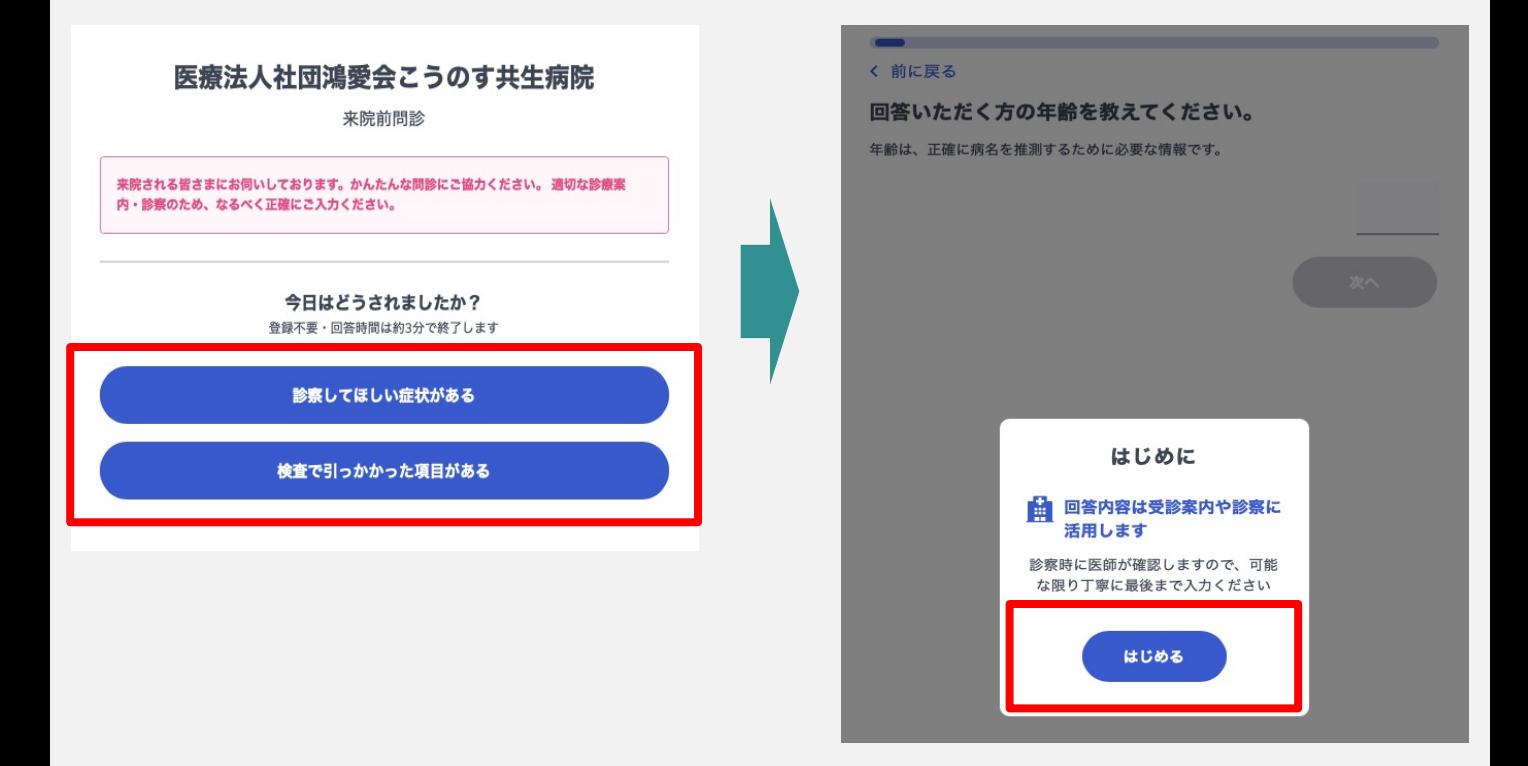

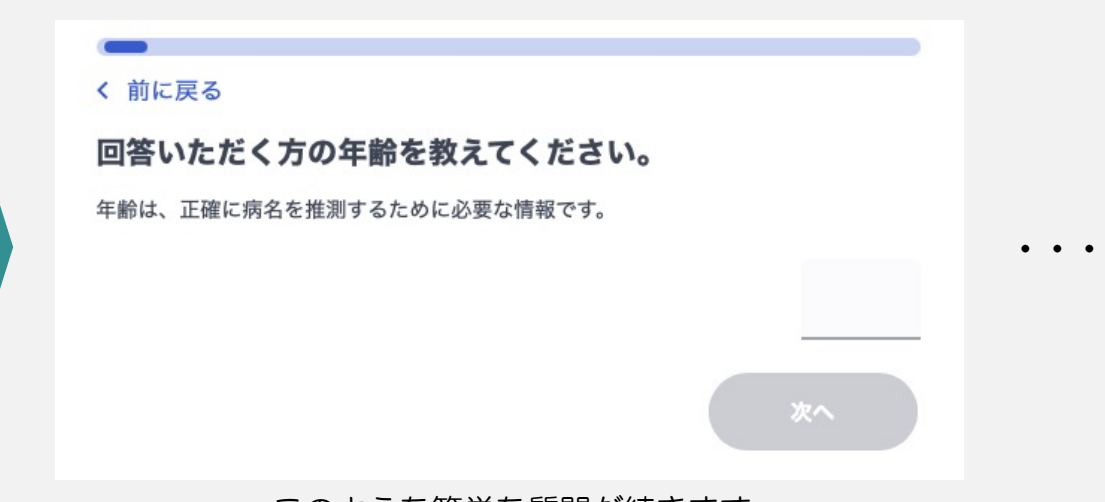

このような簡単な質問が続きます。

<sup>4</sup> 問診が終了すると、下記の画面が表示されます。 "来院前問診番号 PH○○○○○○"が問診情報なので、 この番号と氏名を病院にお伝えください。

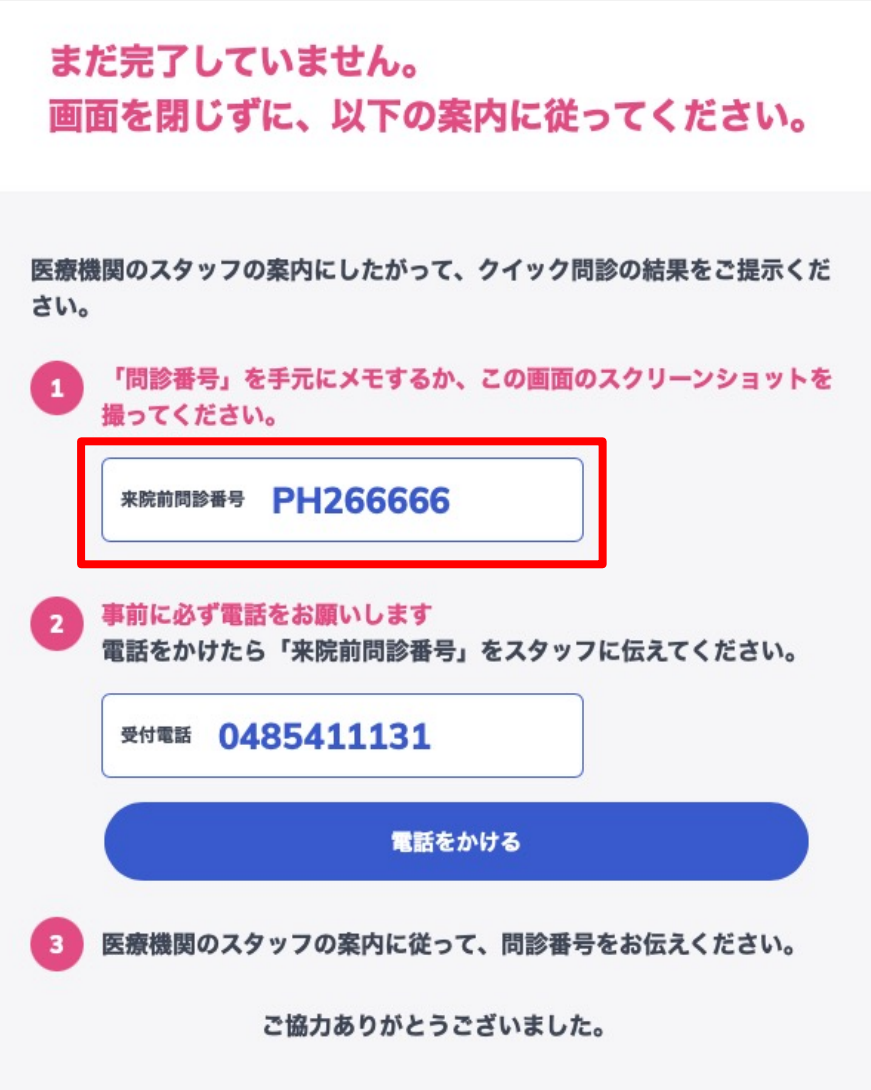